### *ВНЗ Укоопспілки «Полтавський університет економіки і торгівлі»*

*Кафедра комп'ютерних наук та інформаційних технологій*

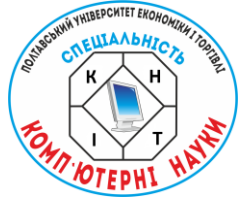

# **КОМП'ЮТЕРНІ НАУКИ ТА ІНФОРМАЦІЙНІ ТЕХНОЛОГІЇ (КНІТ-2022)**

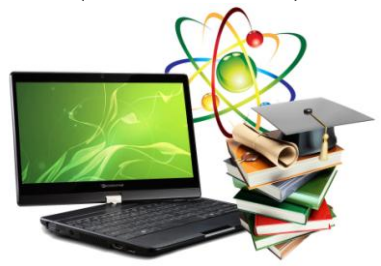

## **МАТЕРІАЛИ НАУКОВО-ПРАКТИЧНОГО СЕМІНАРУ Випуск 1**

*Вересень 2021 р. - червень 2022 р.*

Полтава 2022

**КОМП'ЮТЕРНІ НАУКИ ТА ІНФОРМАЦІЙНІ ТЕХНОЛОГІЇ (КНІТ-2022)**: матеріали науково-практичного семінару. Випуск 1 / за ред. Ольховської О.В. – Полтава: Кафедра КНІТ ПУЕТ,  $2022 - 40$  с.

Збірник матеріалів науково-практичного семінару містить добірку праць присвячених актуальній проблематиці, що висвітлює питання галузі сучасних інформаційних технологій,<br>кібернетики, інформатики, математичного молелювання кібернетики, інформатики, математичного системного аналізу, програмного забезпечення інформаційних систем та теорії прийняття оптимальних рішень.

У збірці представлено матеріали, що відображають проблематику підготовки фахівців з комп'ютерних наук та інформаційних технологій.

> Ум. друк. арк. 2,5 ©Кафедра КНІТ ПУЕТ, 2022

### **CREATING SOFTWARE FOR THE SIMULATOR OF THE DISTANCE COURSE «ALGEBRA AND GEOMERTY» ON THE TOPIC «MATRIX. ACTIONS ON MATRICES»**

*Osman Amdjed*, *Bachelor, Student majoring in 122 «Computer Sciences» Poltava University of Economics and Trade [soulyosman377@gmail.com](mailto:soulyosman377@gmail.com) Parfonova T.O. Candidate of Sciences. Poltava University of Economics and Trade [tapa.poltava@gmail.com](mailto:tapa.poltava@gmail.com)*

*Algorithm of the simulator on the topic "Matrix. Actions on matrices" of the distance learning course "Algebra and geometry" is proposed.*

*Keywords:* SIMULATOR, ALGEBRA, GEOMETRY, PROGRAM, MATRIX.

Consider the operation of the simulator based on the following example. Given a matrix

$$
A = \begin{pmatrix} -1 & 2 \\ 4 & -3 \\ 3 & 6 \end{pmatrix} \text{ and } B = \begin{pmatrix} 7 & 3 \\ -2 & 5 \\ 0 & -1 \end{pmatrix} \text{ Find } A + B.
$$

The algorithm of the simulator according to this example is as follows:

1. The question appears on the screen: «What is the dimension of matrices  $\vec{A}$  and  $\vec{B}$ ?». The user must enter the appropriate values  $(fig.1)$ .

> For the matrix  $A - m \times n = \square \times \square$ For the matrix  $\mathbf{B} - m \times \mathbf{n} = \Box \times \Box$

> > Fig. 1.Step 1.

The correct answer is to go step 2. If you enter incorrect values, you will receive an error message: «The values entered are incorrect. The matrix **A** has  $m = 3$  rows and  $n = 2$  columns, so its dimension is  $m \times n = 3 \times 2$ . The matrix **B** also has  $m = 3$  rows and  $n = 2$ columns, so –  $m \times n = 3 \times 2$ ». Go to step 2.

2. The question arises: «Is it possible to add matrices  $\vec{A}$  and  $\vec{B}$ ?». The user is given the opportunity to choose one of two answers: «Yes» or «No».

If you choose the answer «Yes», the transition to step 3.

If you choose the variant «No», then an error message is displayed: «The answer is incorrect. Matrices  $\boldsymbol{A}$  and  $\boldsymbol{B}$  can be added because their dimensions are the same». Go to step 3.

3. The question appears on the screen: «Choose the correct answer. According to which formula the element  $c_{ij}$  of matrix  $\mathcal{C} = A + B$  is calculated?».

The users must select one of the formulas (fig.2).

1) 
$$
\Box
$$
  $c_{ij} = a_{ij} - b_{ij}$ ; 2)  $\Box$   $c_{ij} = a_{ij} + b_{ij}$ ; 3)  $\Box$   $c_{ij} = a_{ij}b_{ij} + b_{ij}a_{ij}$   
Fig. 2.Step 3.

The correct answer is to go step 4. Otherwise, an error message appears: «The choice is wrong. When adding matrices, the corresponding elements are added. Hence the correct answer is  $c_{ij} = a_{ij} + b_{ij}$ . Go to step 4.

4. The following task appears on the screen: «Find the elements of the matrix  $\mathcal{C} = A + B$ ».

The user needs to fill in the active cells one by one  $c_{ij}$  (fig.3).

$$
C = A + B = \begin{pmatrix} \square & \square \\ \square & \square \\ \square & \square \end{pmatrix}.
$$

Fig. 3.Step 4.

If  $c_{11}$  is calculated and entered incorrectly, an error message appears: «The value entered is incorrect. The element  $c_{11}$  defined as

the sum of the corresponding elements, i.e.  $c_{11} = a_{11} + b_{11} = -1 + 7 = 6$  ». Similar messages appear for other elements  $c_{ij}$ , in which it is indicated accordingly that

$$
c_{12} = a_{12} + b_{12} = 2 + 3 = 5
$$
  
\n
$$
c_{21} = a_{21} + b_{21} = 4 + (-2) = 2
$$
  
\n
$$
c_{22} = a_{22} + b_{22} = -3 + 5 = 2
$$
  
\n
$$
c_{31} = a_{31} + b_{31} = 3 + 0 = 3
$$
  
\n
$$
c_{32} = a_{32} + b_{32} = 6 + (-1) = 5
$$

Answer:

$$
C = A + B = \begin{pmatrix} 6 & 5 \\ 2 & 2 \\ 3 & 5 \end{pmatrix}.
$$

This algorithm has been realized by an advanced language known in the world of developers which is C#.

#### *Reference*

1.MATH 233 - Linear Algebra I, Lecture Notes, Cesar O. Aguilar – Access mode: [https://www.geneseo.edu/~aguilar/public/assets/courses/233/main\\_](https://www.geneseo.edu/~aguilar/public/assets/courses/233/main_notes.pdf)

[notes.pdf](https://www.geneseo.edu/~aguilar/public/assets/courses/233/main_notes.pdf)

2.LECTURE NOTES OF WILLIAM CHEN – Access mode: <https://www.williamchen-mathematics.info/lnlafolder/lnla.html>